### **Annexe C**

## **INTRODUCTION A MATLAB**

MATLAB, c'est un logiciel permettant d'effectuer des opérations complexes sur des matrices et vecteurs directement avec la syntaxe matricielle (presque la même écriture que dans les livres et publications). Matlab, c'est un interpréteur d'opérations matricielles. C'est aussi un langage de programmation de haut niveau. Matlab est écrit en C, mais il ne demande aucune connaissance du C de l'utilisateur.

Avec MATLAB, on peut effectuer tout ce que l'on peut faire avec un langage de programmation, mais beaucoup plus rapidement et efficacement. C'est un outil de recherche et d'application fantastique pour qui maîtrise bien l'écriture matricielle (et ses notions d'algèbre linéaire). Des petits exemples:

- L'inversion d'une matrice A s'écrit: inv(A).
- Les valeurs propres et vecteurs propres de A s'obtiennent de: [u,l]=eig(A).
- Les coefficients b d'une régression de Y par des variables X:  $b=inv(X^*X)^*X^*Y$
- $etc...$

#### **Entrée des données**

- Deux façons: 1- Au terminal: une matrice commence par [ et se termine par ]. Les éléments d'une même ligne sont séparés par un blanc ou une virgule, les lignes sont séparées par un point-virgule. ex. A=[4 3 1 ; 5 7 8] construit une matrice A ayant 2 lignes et 3 colonnes.
	- 2- En lisant un fichier ASCII déjà existant avec la commande load «nom du fichier».

#### **Corriger une erreur**

Si la syntaxe est incorrecte, Matlab le détecte et fait une grimace sonore. On peut corriger n'importe quelle commande, celles-ci sont placées dans une liste circulaire. On accède aux commandes déjà entrées à l'aide des curseurs. On peut aussi taper le début de la commande et « flèche haut », Matlab retourne alors à la 1<sup>ère</sup> commande ayant le même début puis la seconde…

#### **Types de fichiers**

En Matlab, il y a 3 types de fichiers principaux :

- 1- fichiers « .m » : fichiers de commandes de Matlab
- 2- fichiers « .mat » : fichiers contenant des données (format spécifique à Matlab).

3- fichiers « .fig » : fichiers non-lisible contenant ce qu'il faut pour recréer une figure lors d'une séance ultérieure.

#### **Fichier .m**

Un fichier .m est un fichier contenant des énoncés Matlab comme si on les entrait soi-même au terminal. Ces énoncés peuvent être d'autres fichiers .m . On peut même rappeler le même fichier .m (récursivité). Il y a deux types de fichiers m:

1- Les fichiers .m ordinaires (script). Les variables sont toutes globales.

 2- Les fichiers .m fonctions. Une ligne au début du fichier identifie qu'il s'agit d'un fichier fonction. Les variables de cette fonction sont alors locales et détruites après exécution. Les variables globales ne sont pas accessibles. On doit passer l'information d'entrée et récupérer la sortie dans des variables passées en paramètres. Bref, cela s'apparente beaucoup aux sous-routines des langages de programmation usuels (Pascal, C, fortran)...

## *1- Fichiers scripts:*

 Analogue aux fichiers **.bat** de Dos. On entre une série de commandes comme si on le faisait au terminal.

## *2- Fichiers functions:*

 Analogue à une sous-routine en Pascal. La première ligne d'une fonction acp doit débuter par: function [out1,out2,...outn]=acp(inp1,inp2...inpm)

 suivent une série de commentaires qui seront affichés lors de help(acp) suivent les commandes requises.

 Cette fonction sera normalement sauvegardée par l'usager sous le nom acp.m. Dans Matlab, la fonction est connue par le nom de sauvegarde du fichier et non par le nom donné à la fonction qui n'est en fait qu'une étiquette.

#### **Fichier .mat**

Des fichiers .mat obtenus par «save» peuvent être relus avec «load». Ces fichiers contiennent les variables (en tout ou en partie) créées lors d'une session précédente. Ces fichiers ne sont pas lisibles directement en dehors de Matlab.

ex. >>save données % sauve toutes les variables et matrices (le « workspace ») dans le fichier données.mat

>>save données m1 m2 var1 var2 % sauve les variables et matrices m1, m2 , var1, var2 dans le fichier donnees.mat

On peut rendre un fichier de sauvegarde lisible par un éditeur de texte par exemple en faisant : >>save fichier variable(s) –ascii. Les variables spécifiées seront dans fichier et pourront être lues dans Excel ou Word.

## **Autres fichiers**

Les fichiers .mex sont des fichiers écrits dans une autre langage de programmation (fortran et C) et compilés et liés à Matlab. Outre cette distinction, ils jouent le même rôle que les fichiers « .m » (on ne les utilisera pas dans le cours).

#### **Ordre de préséance des noms : que fait Matlab quand il rencontre un nom dans un énoncé?**

- Dans l'ordre: Variable?
	- Fonction interne?
	- Fichier .m dans le répertoire actuel?

- Fichier .m dans un autre répertoire (matlabpath). (suit l'ordre des répertoires du « path » actuel)?

# **Quelques petits trucs et conseils**

- 1. Matlab distingue les majuscules et minuscules. la matrice « M » et la matrice « m » ne sont donc pas la même entité pour Matlab. Règle générale j'évite l'utilisation des majuscules et je ne donne jamais le même nom (1 en majuscules et l'autre en minuscule) à deux entités différentes.
- 2. Il ne faut pas donner des noms aux variables qui correspondent à des noms de fonction (soit celles de Matlab, soit celles de l'usager), sinon Matlab ne peut plus accéder à ces fonctions.
- 3. J'utilise au maximum les fichiers « .m » (scripts et fonctions). Ceci sauve énormément de temps en bout de ligne. Rapidement, on doit apprendre à utiliser la page de base de Matlab comme une feuille de papier brouillon et réserver le travail sérieux aux fichiers « .m ».
- 4. J'insère les commentaires au fur et à mesure de l'écriture des fichiers « .m » et non seulement lorsque la programmation est terminée.
- 5. Il faut « vectoriser » le plus possible les opérations et éviter les boucles. Souvent, naturellement, on est porté à tout écrire sous forme de boucles. Ce n'est pas un problème pour de petites opérations mais un gain de temps considérable peut être obtenu en « vectorisant » ces opérations.

ex. Trouver la différence maximale entre le vecteur x et le vecteur y

 $\gg$ for i=1 :n; dif(i)=x(i)-y(i); end; maxdif=max(dif);

est beucoup plus lent que :

 $maxdi f = max(x-y)$ ;

L'habileté à « vectoriser » s'acquiert avec l'expérience et augmente avec la compréhension du problème. Aussi souvent dans une première étape, je programme avec quelques boucles et vérifie que tout fonctionne bien. Par la suite je revise le programme en essayant d'éliminer presque toutes les boucles (c'est très souvent possible).

6. Il est préférable, surtout pour les grandes matrices remplies à l'intérieur de boucles, de les initialiser au début d'une procédure.

# **« Toolbox » (librairie de fonctions):**

Matlab vient avec un nombre impressionnant de fonctions de base. Le fabricant distribue aussi des librairies de fonctions supplémentaires destinés à des usages spécifiques. Ces « toolbox » couvrent des domaines comme :

- analyse d'images
- statistique
- optimisation
- analyse de signal
- réseaux neuronaux
- analyse symbolique
- etc.

De plus, un grand nombre de fonctions et de toolbox sont disponibles gratuitement sur le WEB, y inclut sur le site de « mathworks » (www.mathworks.com). Ces fonctions sont parfois supérieures à celles du produit original. Il existe, entre autres, d'excellentes librairies pour produire des cartes contours de meilleure qualité.

# **Comment apprendre a utiliser Matlab?**

Progressivement, en travaillant avec Matlab, et en faisant beaucoup d'erreurs (Matlab retombe vraiment bien sur ses pieds), en ayant recours à «help», à «help commande», à « lookfor », en faisant exécuter les démos avec la commande «demo», en n'hésitant jamais à poser une question.

# **Liste des éléments syntaxiques et des commandes parmi les plus importantes**

# **Opérateurs**

- ! Exécute une commande de Dos. ex. !dir
- [ ] Définit un vecteur ou une matrice; peut être imbriqué plusieurs fois.
- ex. b=[2 13 4]
- ; Sépare des lignes dans une matrice
	- ex. b=[2 13 4;1 4 5]
	- Aussi, empêche l'output d'une commande d'être affiché.
- , Sépare des éléments dans une matrice ou dans une commande  $ex. min(a,b)$
- = Assignation. ex. a=b place une copie de b dans a.
- == Opérateur d'égalité. Retourne 1 si égal, 0 sinon.
- $\sim$  Inverse les valeurs logiques (0 devient 1 et 1 devient 0)
- $\sim$ = Non égal
- < Plus petit que
- > Plus grand que
- $\leq$  Plus petit ou égal.
- >= Plus grand ou égal.
- | Ou (union logique).
- & Et (intersection logique).
- + Addition (scalaire et matricielle).
- Soustraction (scalaire et matricielle).<br>
Multiplication (scalaire et matricielle)
- Multiplication (scalaire et matricielle).
- / Division (scalaire et matricielle).
- \ Division matricielle: a\b est inv(a)\*b si a est carrée,
	- si a est rectangulaire, voir manuel Matlab.
- Exposant, ex.  $2^3$  a<sup> $\land$ </sup>2. Si a est une matrice: matrice à la puissance 2.
- .\* ./ .^ Opération élément par élément sur des vecteurs ou matrices
	- ex. a./b divise chaque élément de a par l'élément correspondant de b.
	- ex. a.^2 élève chaque élément de a à la puissance 2.
		- ex. a.^b élève chaque élément de a à la puissance donnée par l'élément correspondant de b.
- ' Transposée d'une matrice. Aussi entrée de texte dans une matrice ou un vecteur.
- % Commentaires dans un fichier .m.
- >> Prompt de Matlab.
- NaN Not a Number. Peut indiquer des valeurs manquantes. Il faut faire attention à la façon dont chaque fonction traite les valeurs manquantes.

# **Façons de référer à un ou plusieurs éléments d'une matrice:**

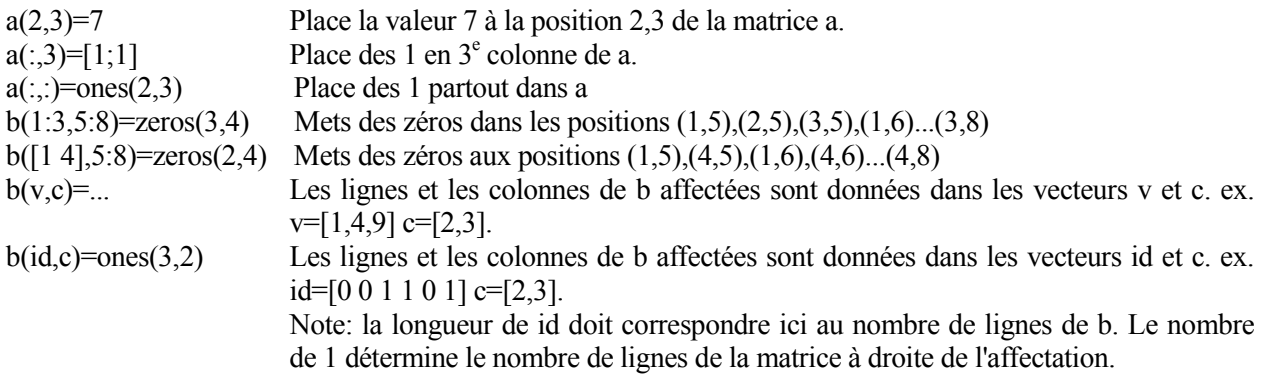

# **Commandes**

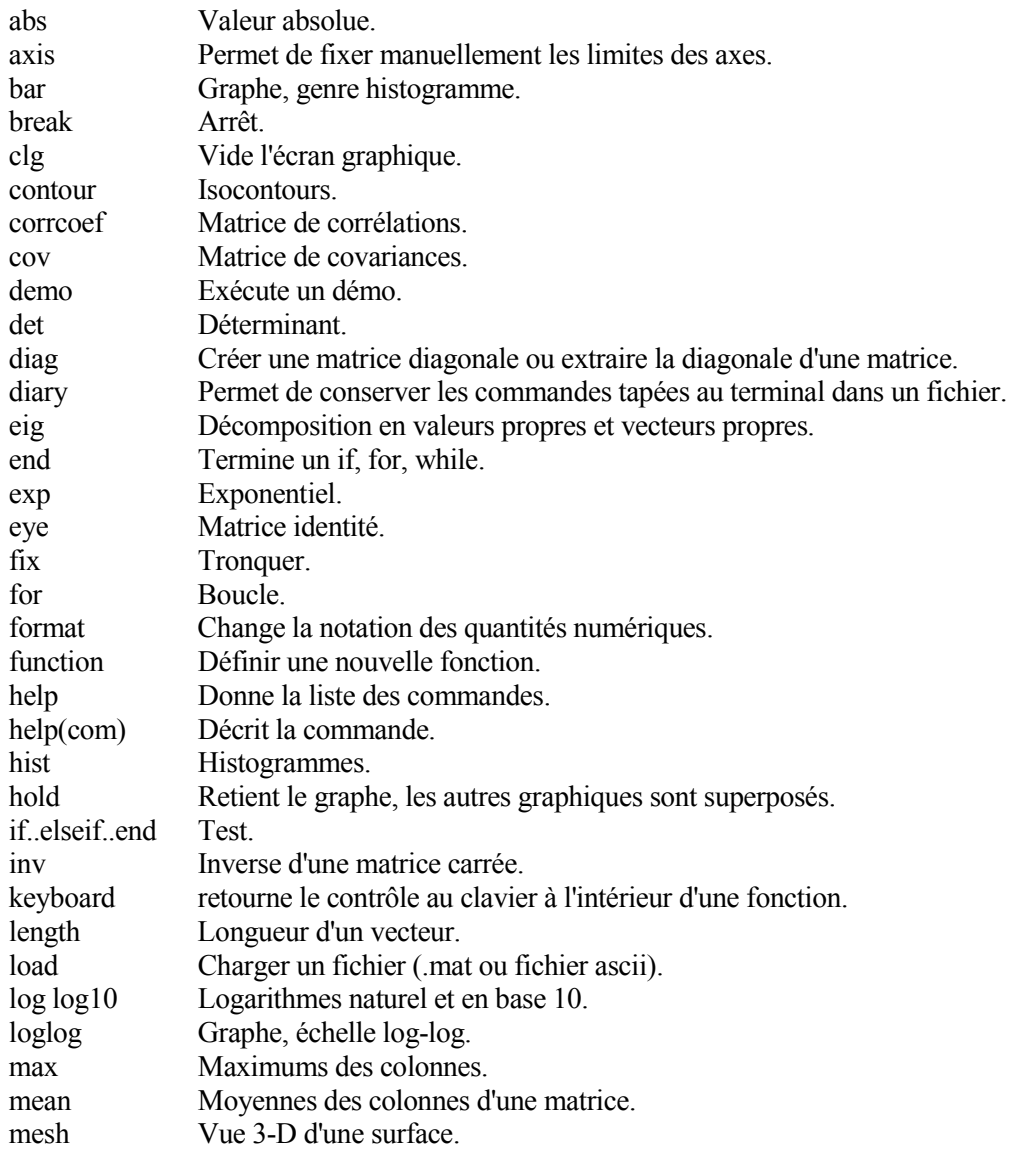

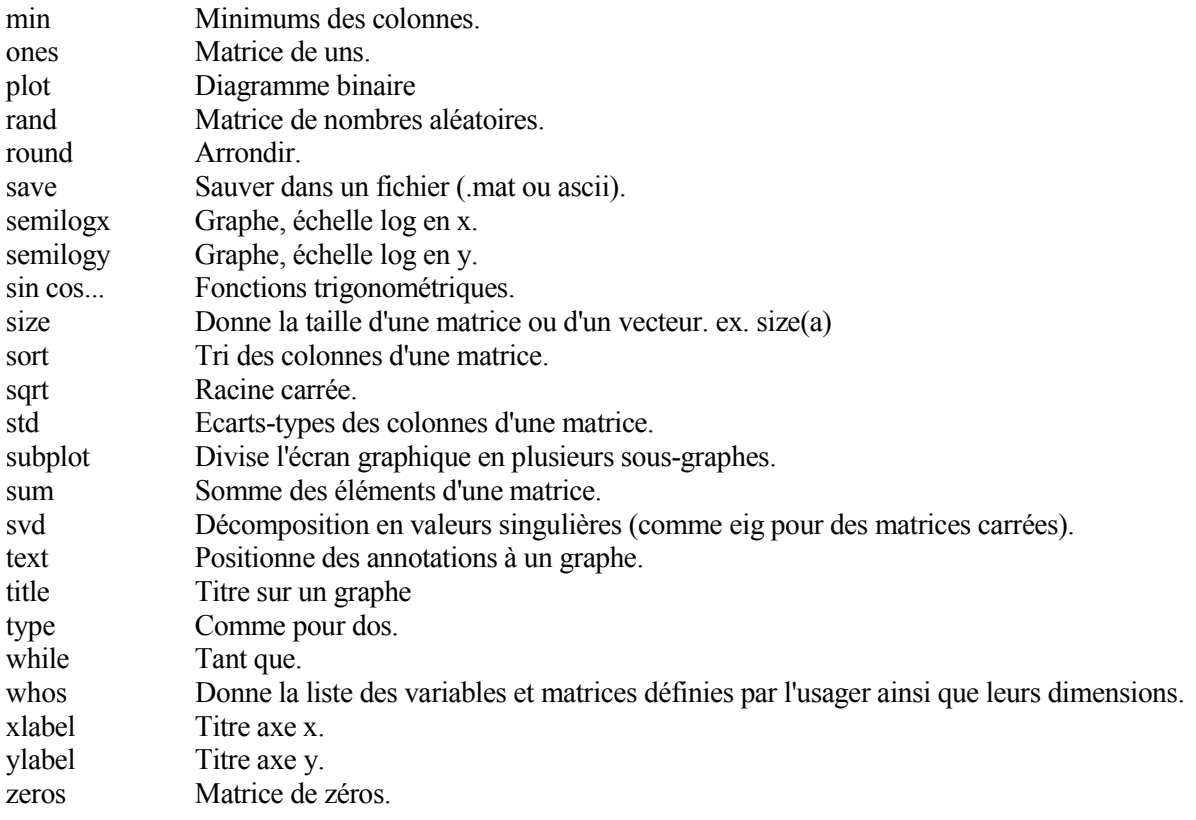

# **Éditeur Matlab :**

L'éditeur Matlab est très puissant. Il permet de :

- Décaler les lignes automatiquement dans les boucles, énoncés « if », etc.
- Effectuer une vérification de la syntaxe (parenthèses qui balancent, etc.).
- Donner une rétroaction sous forme de couleur pour les commandes reconnues.

- Stopper le programme à l'intérieur d'une fonction soit obligatoirement, soit suite à une condition donnée (erreur, avertissement, etc.). une fois le programme stoppé, on peut consulter les variables locales à la fonction ou à toute autre fonction encore en voie d'évaluation, y inclut l'espace de travail.

## **Site internet:**

### www.mathworks.com

Vous y trouverez nombre de réponses aux bugs que vous pourriez rencontrer, une description des « toolbox » et des fonctions du domaine public.

## **À propos des graphiques**

Les fonctions graphiques de Matlab sont extrêmement puissantes. À priori, il faut se dire qu'il est possible de faire à peu près tout ce que l'on veut en fait de graphiques. La réalisation demande parfois un certain effort mais en vaut la chandelle. Matlab 6.0 et + est doté d'une interface pour modifier interactivement les

graphiques. On peut aussi sauver les graphiques (.fig) dans un fichier ou les exporter dans des formats courants.

Exemples de graphiques : on peut faire des diagrammes de points en 2D ou 3D, des surfaces en 2D ou 3D, des cartes isocontours. On peut superposer plusieurs graphiques sur les mêmes axes ou créer de nouveaux axes. On peut mettre des étiquettes où bon nous semble, on peut contrôler totalement la taille et le style des marqueurs, des lignes, la palette de couleur pour les surfaces. On peut contrôler la taille des figures à l'écran et à l'impression, etc. On peut mettre des boutons, construire des menus, etc.

Pour Matlab, une figure est un objet qui contient d'autres objets qui eux-mêmes contiennent d'autres objets. La structure hiérarchique des objets est la suivante :

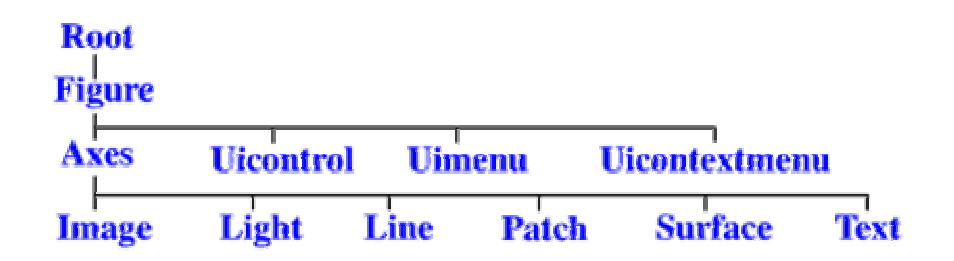

Chaque objet vient avec une liste impressionnante de propriétés que l'on peut modifier à loisir. De plus à chaque objet est associé un « handle » (un identificateur) qui permet d'accéder à l'objet pour en modifier les propriétés.

Lorsque vous utilisez la commande « plot » par exemple, Matlab crée pour vous un objet « figure » un objet « axes » et un (ou plusieurs) objet « line ». Vous pouvez modifier les propriétés de chaque objet pour le rendre conforme à vos goûts.

Exemples : si vous faites :  $t=plot(x,y)$ , t contiendra le « handle » de la ligne créée. Vous obtenez les propriétés actuelles de cette ligne en faisant : get(t)

Si vous voulez voir quelles sont les valeurs possibles d'une propriété donnée : get(t,'nom de la propriété')

Si vous voulez modifier cette propriété : set(t,'nom de la propriété', nouvelle valeur de celle-ci)

Pour obtenir le « handle » de l'objet « axes » parent de l'objet « line » : t2=get(t,'parent')

Pour obtenir les propriétés de l'objet « axes » get(t2)

et ainsi de suite.

Bien que l'on puisse modifier les graphiques interactivement, il est souvent très profitable de procéder par commandes avec get, set,... pour sauver du temps lors de la reconstruction de figures. Également on devrait toujours créer les figures à l'aide de fonctions .m et non directement du prompt Matlab.